# **GERER des abonnés sur Mailchimp**

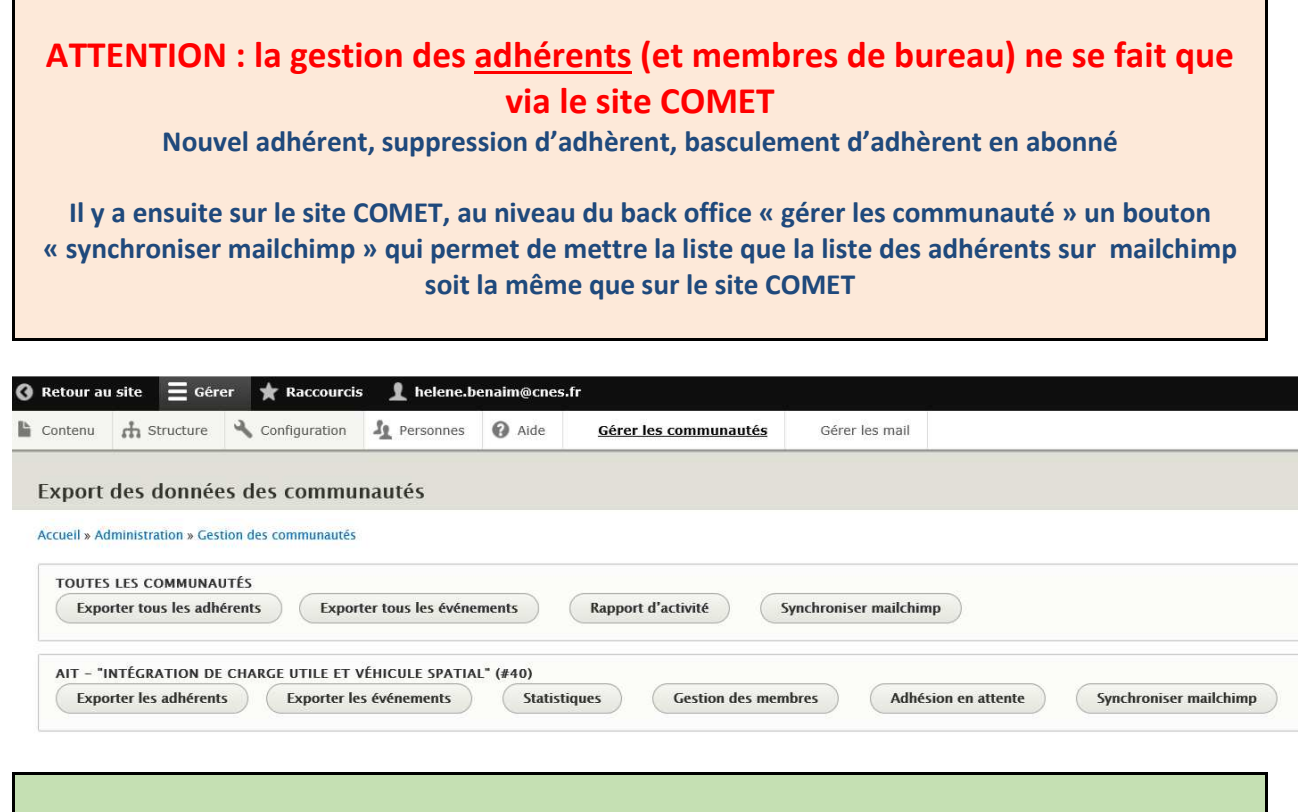

#### **Procédure : Supprimer un abonné de toutes les listes**

#### Deux cas :

#### **1- L'abonné à une fausse adresse**

Lors d'un envoi d'une campagne, mailchimp repère automatiquement la fausse adresse et la retire des listes

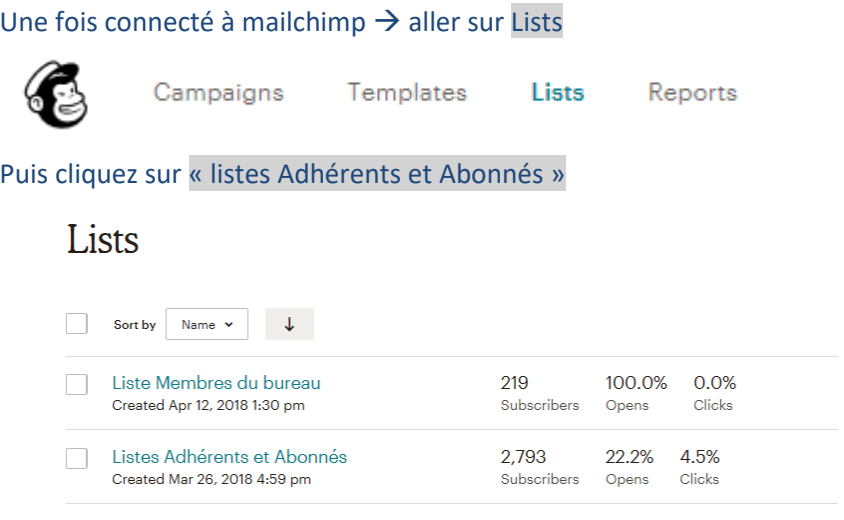

Dans le menu – clic gauche sur manage Contact  $\rightarrow$  puis sélectionner Segment

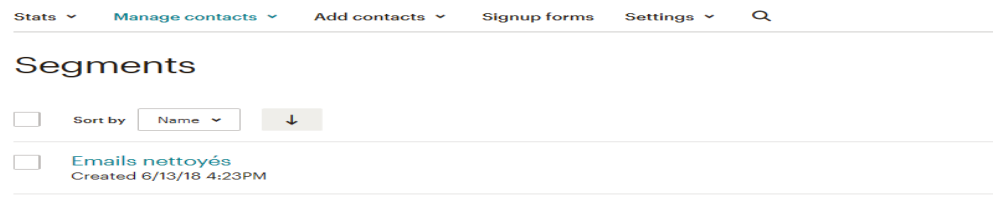

**La coordination COMET** se charge d'aller détruire les profils adhérents sur le site COMET et les profils abonnés sur maichimp

## **2- L'abonné ne souhaite plus être sur les listes**

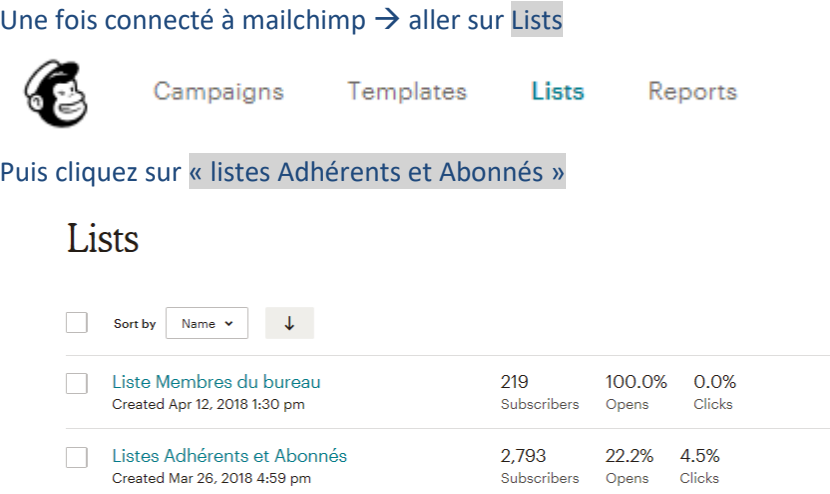

### Activer la petite loupe du menu

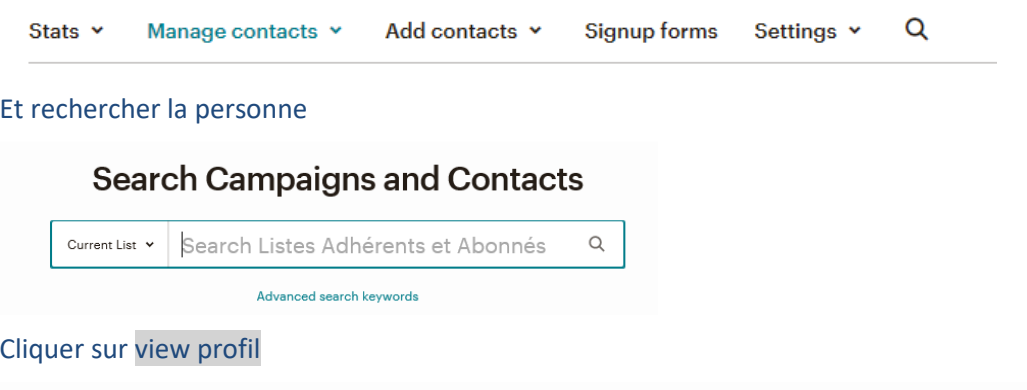

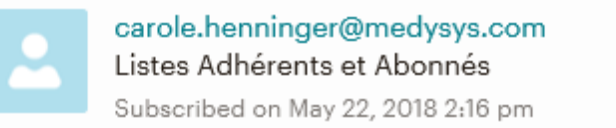

View Profile

# L'ensemble de son implication sur les COMET est mentionné

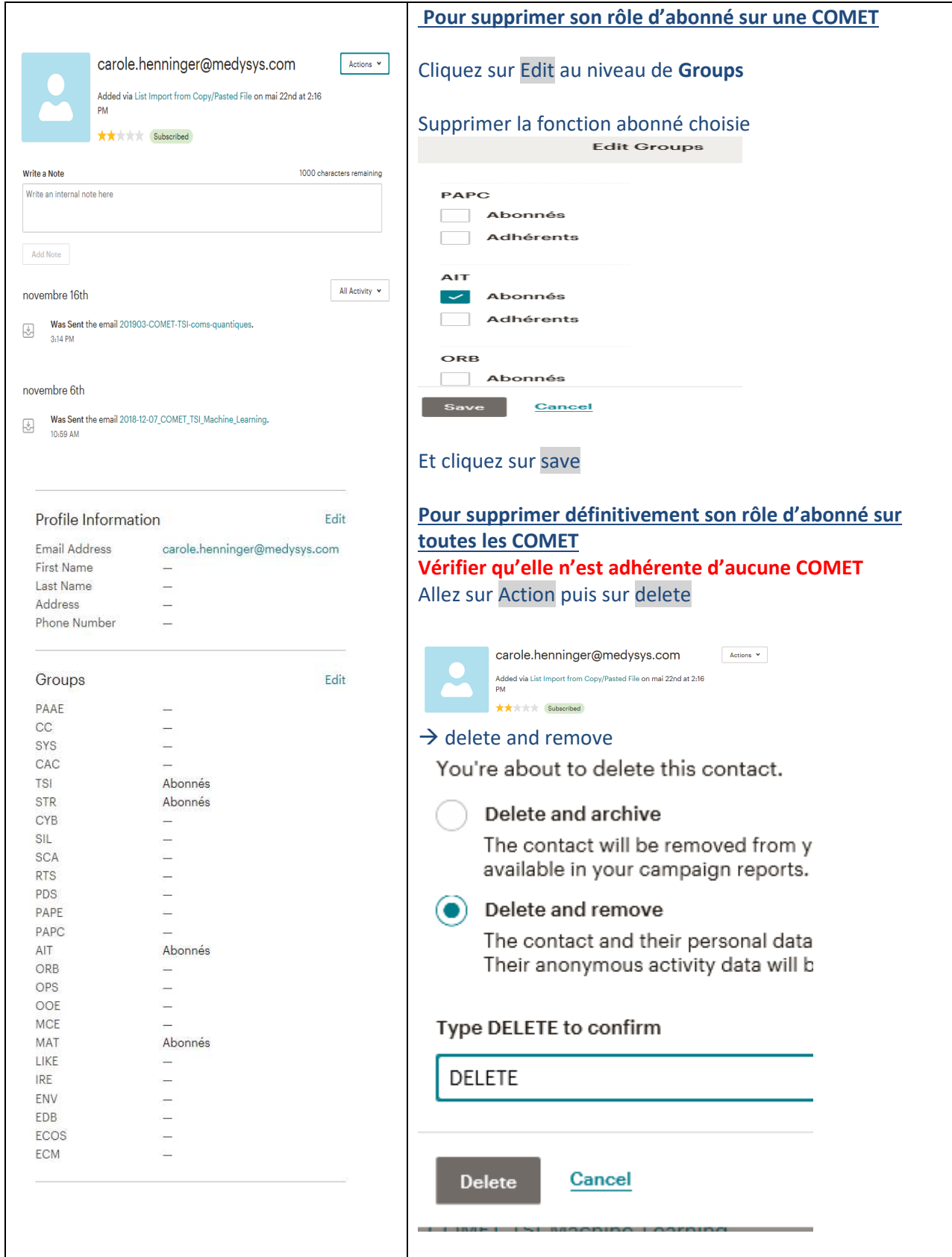